## Satura rādītājs

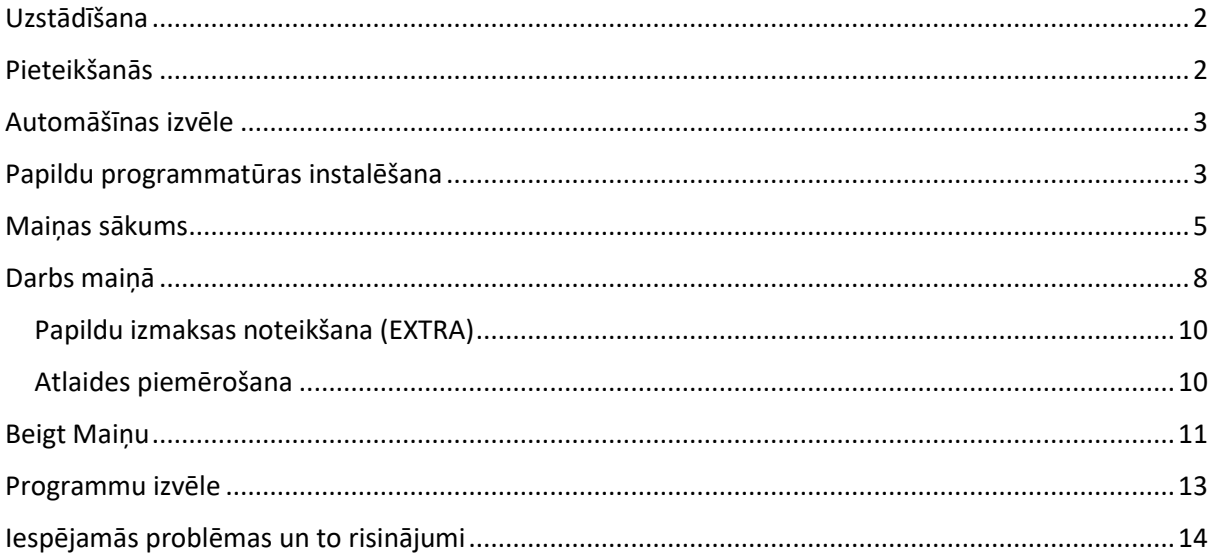

## **Lietotāja rokasgrāmata**

## **XTAXIapiLauncher**

### <span id="page-1-0"></span>Uzstādīšana**:**

Lai sāktu lietot XtaxiApiLauncher lietojumprogrammu, tā ir jāielādē no Google Play Market.

Google Play Market atrodiet lietotni XTAXIapiLauncher. Lejupielādējiet un instalējiet lietotni.

### <span id="page-1-1"></span>Pieteikšanās**:**

Startējot programmu, jūs tiksiet novirzīts uz autorizācijas logu.

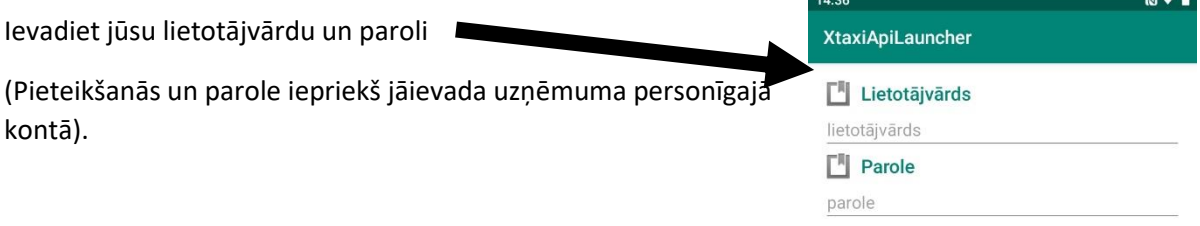

Pēc automātiskās autorizācijas datu ievadīšanas atzīmējiet izvēlēties rūtiņu «Atcerēties mani»

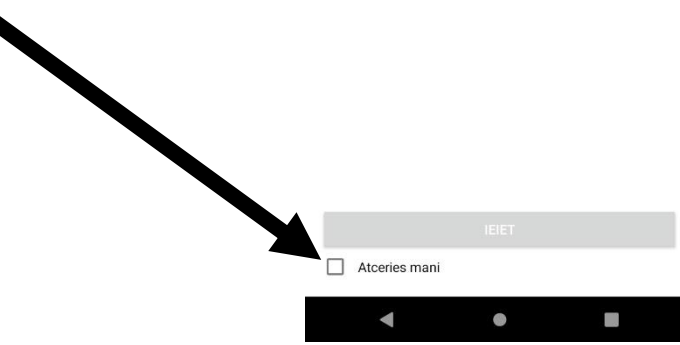

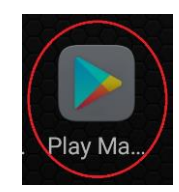

 $\theta$ 

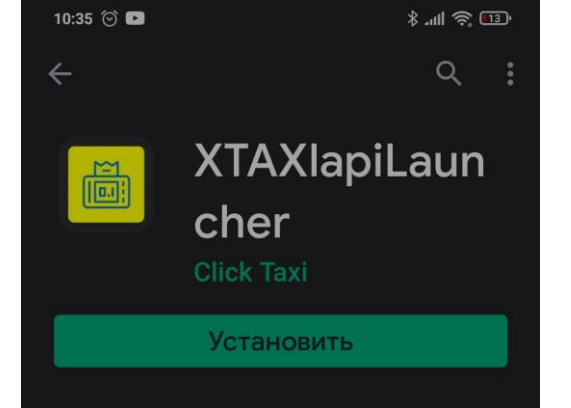

<span id="page-2-1"></span><span id="page-2-0"></span>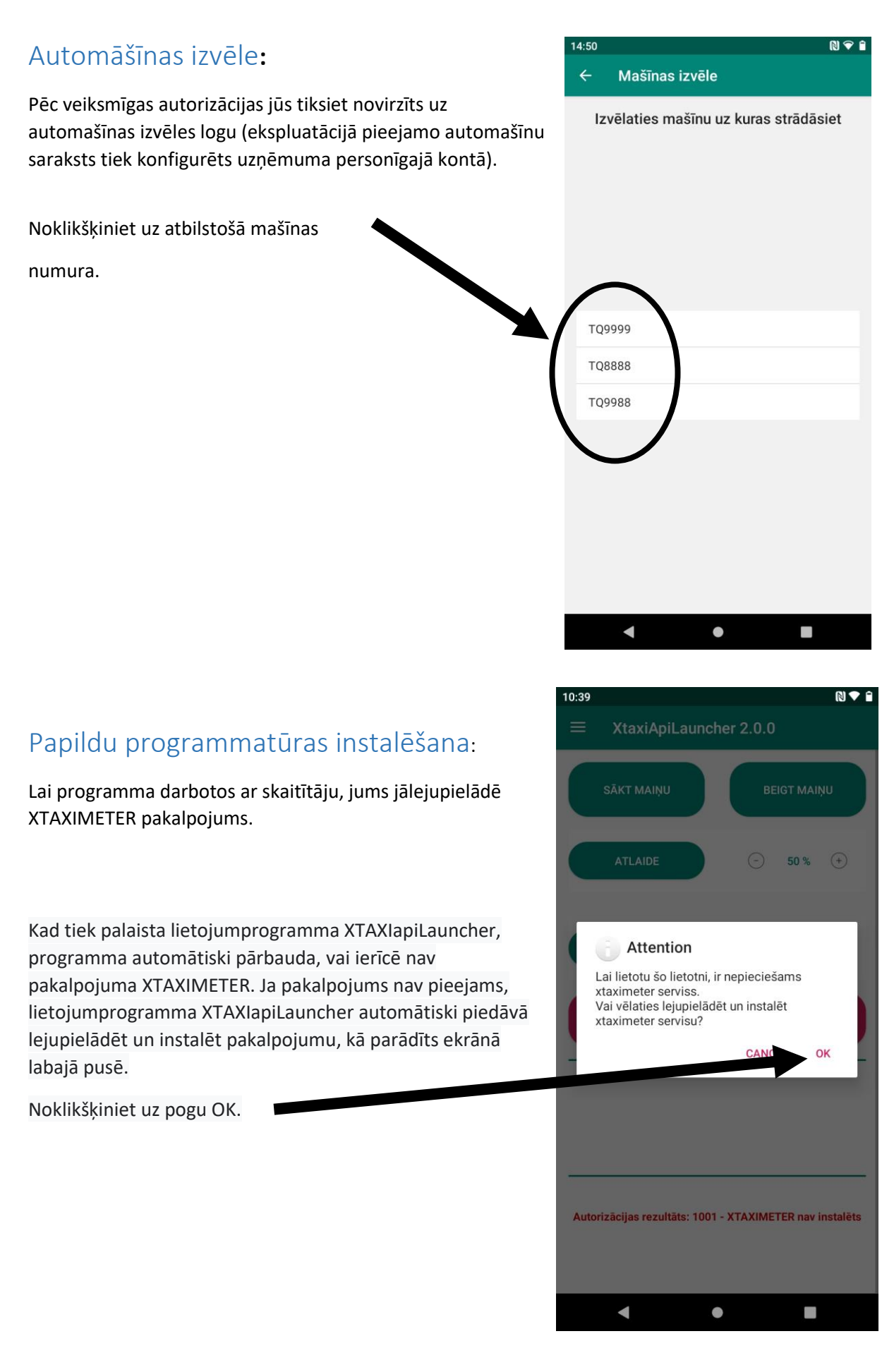

Pēc pogas OK nospiešanas ekrānā parādīsies pakalpojuma lejupielādes indikators. Lūdzu, uzgaidiet, līdz indikators ir piepildīts līdz 100%.

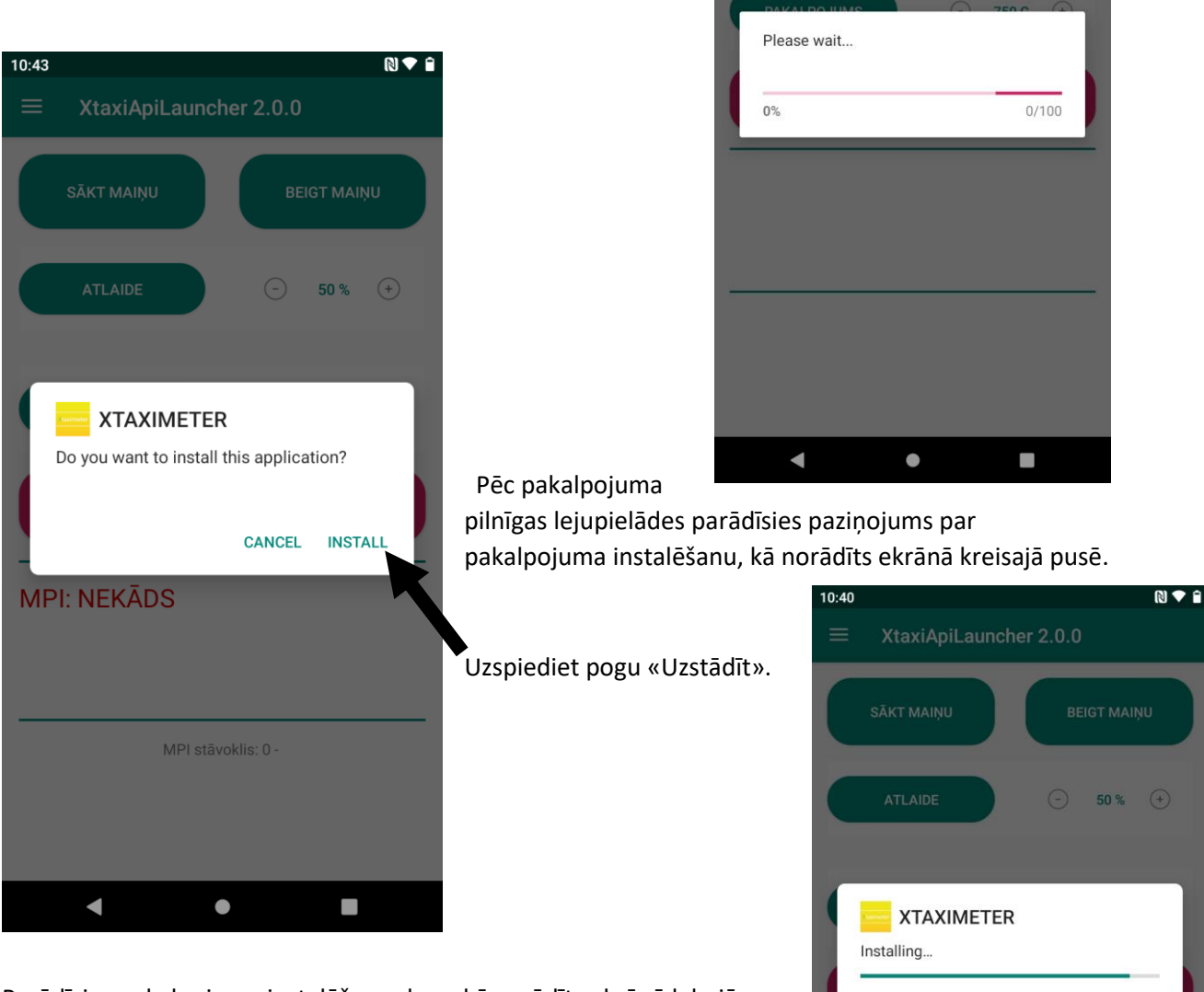

 $10:40$ 

XtaxiApiLauncher 2.0.0

Parādīsies pakalpojuma instalēšanas logs, kā parādīts ekrānā labajā pusē.

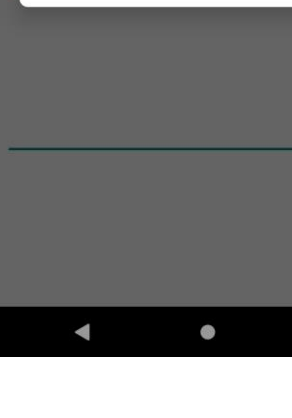

 $\mathcal{L}_{\mathcal{A}}$ 

N + F

 $\bigodot$  50%  $\bigodot$ 

<span id="page-4-0"></span>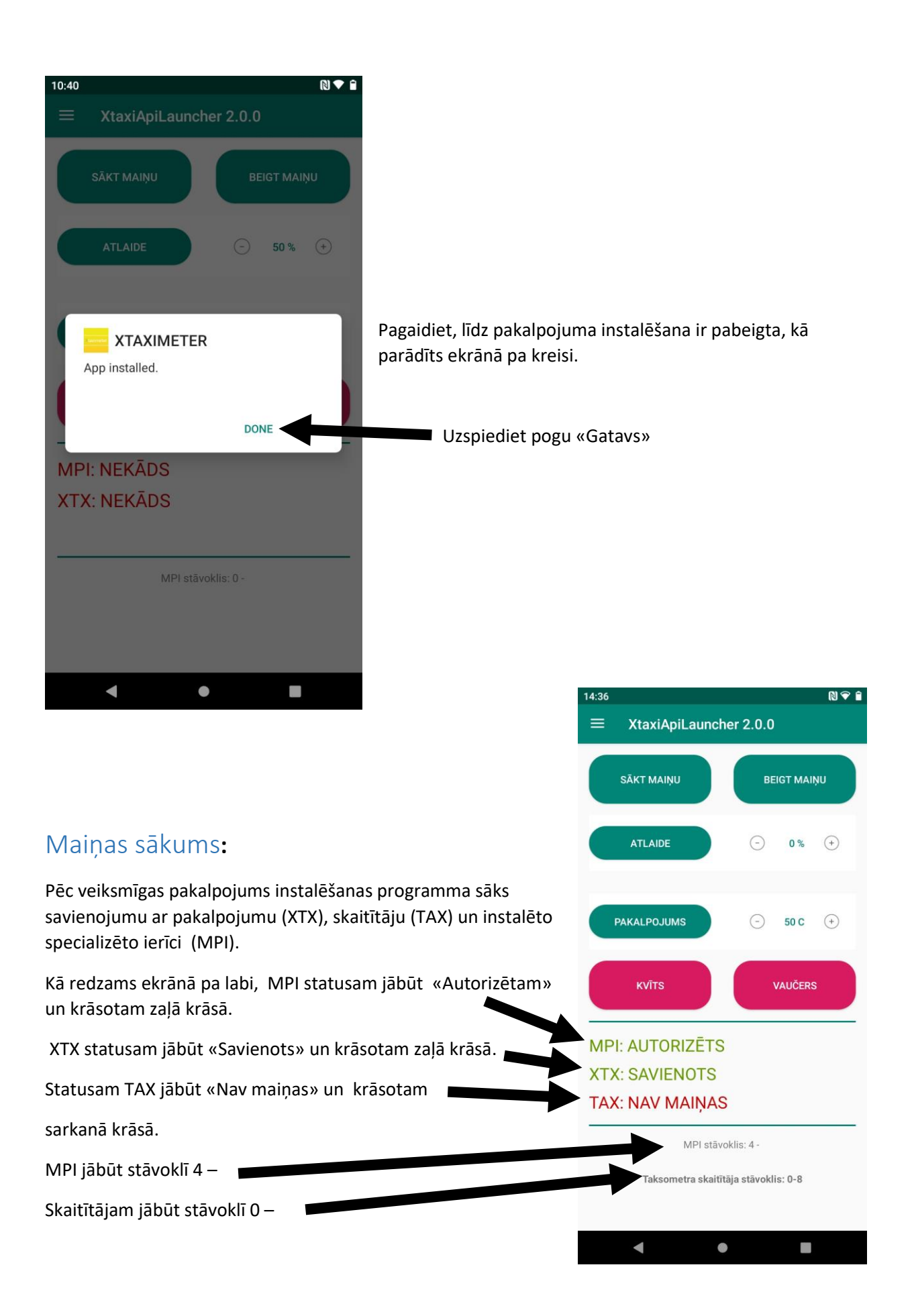

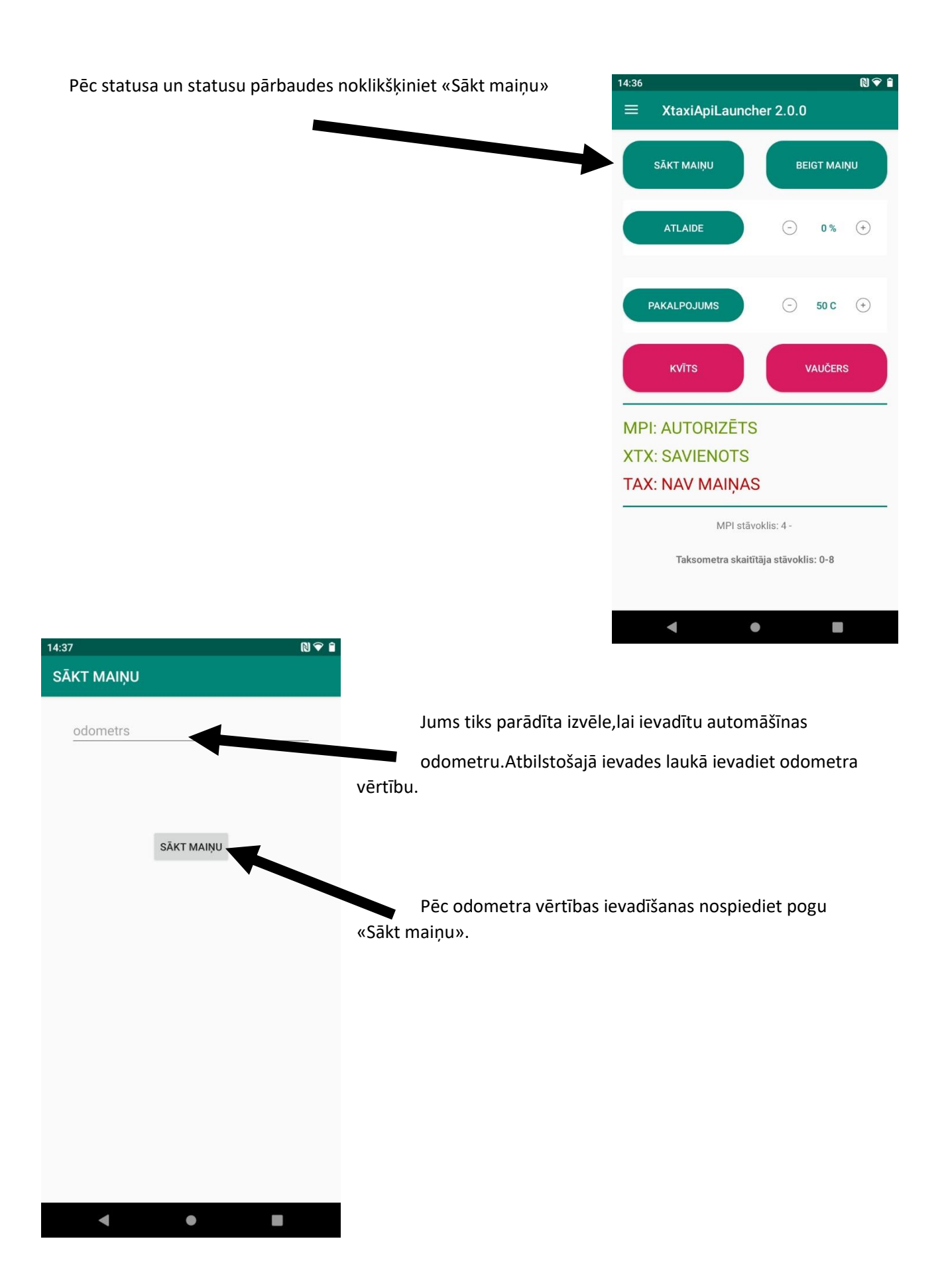

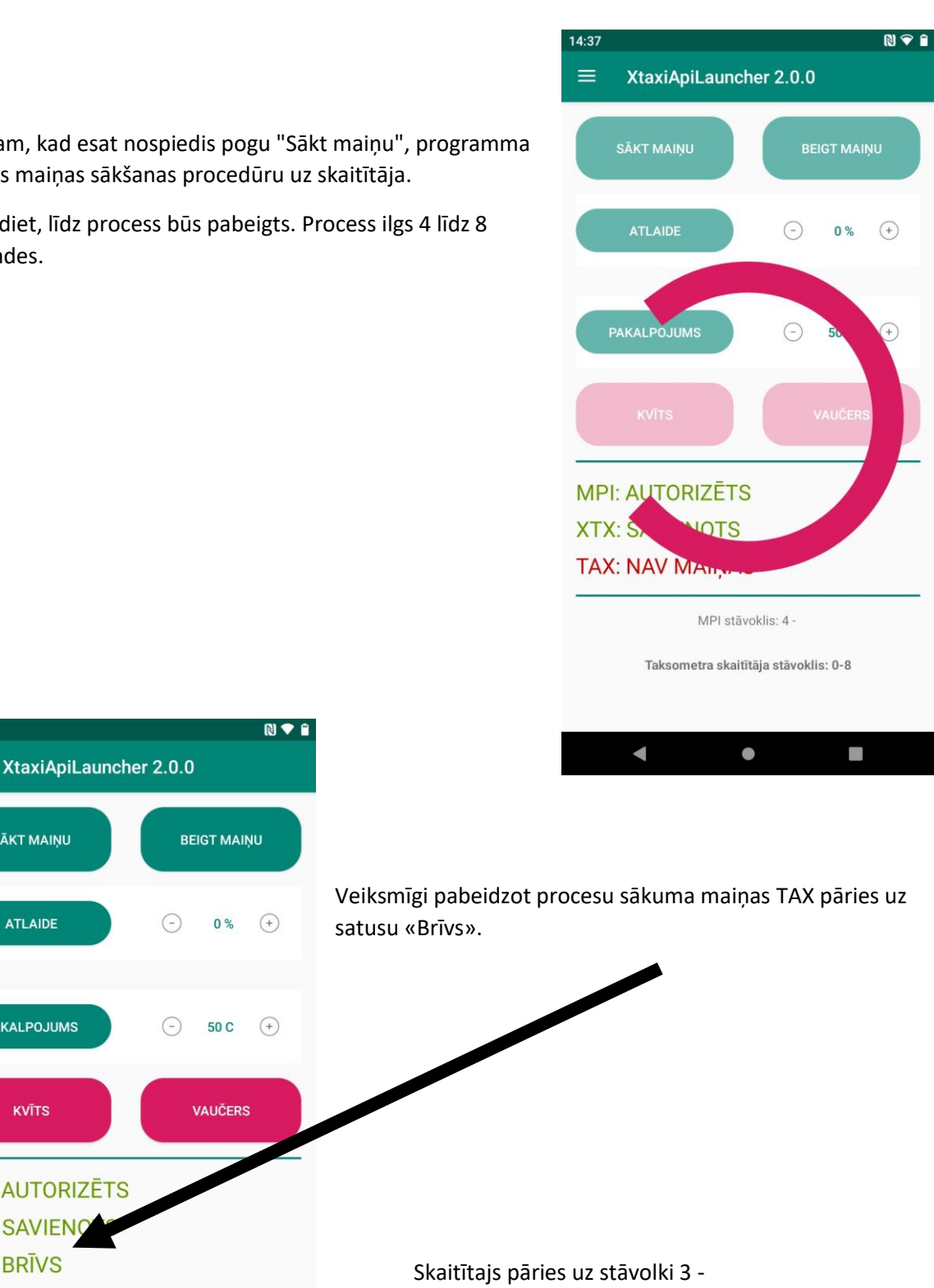

Uzrādīsies uzraksts «Maiņa uzsākta».

Pēc tam, kad esat nospiedis pogu "Sākt maiņu", programma uzsāks maiņas sākšanas procedūru uz skaitītāja.

Pagaidiet, līdz process būs pabeigts. Process ilgs 4 līdz 8 sekundes.

 $14:51$ 

 $\equiv$ 

SĀKT MAIŅU

**ATLAIDE** 

PAKALPOJUMS

**KVĪTS** 

**MPI: AUTORIZĒTS XTX: SAVIENO TAX: BRĪVS** 

 $\blacktriangleleft$ 

MPI stāvoklis: 4 -

Taksometra skaitītāja stāvoklis: 3-8 **MAIŅA UZSĀKTA** 

 $\bullet$ 

J.

**Gatavs! Var sākt strādāt.**

<span id="page-7-0"></span>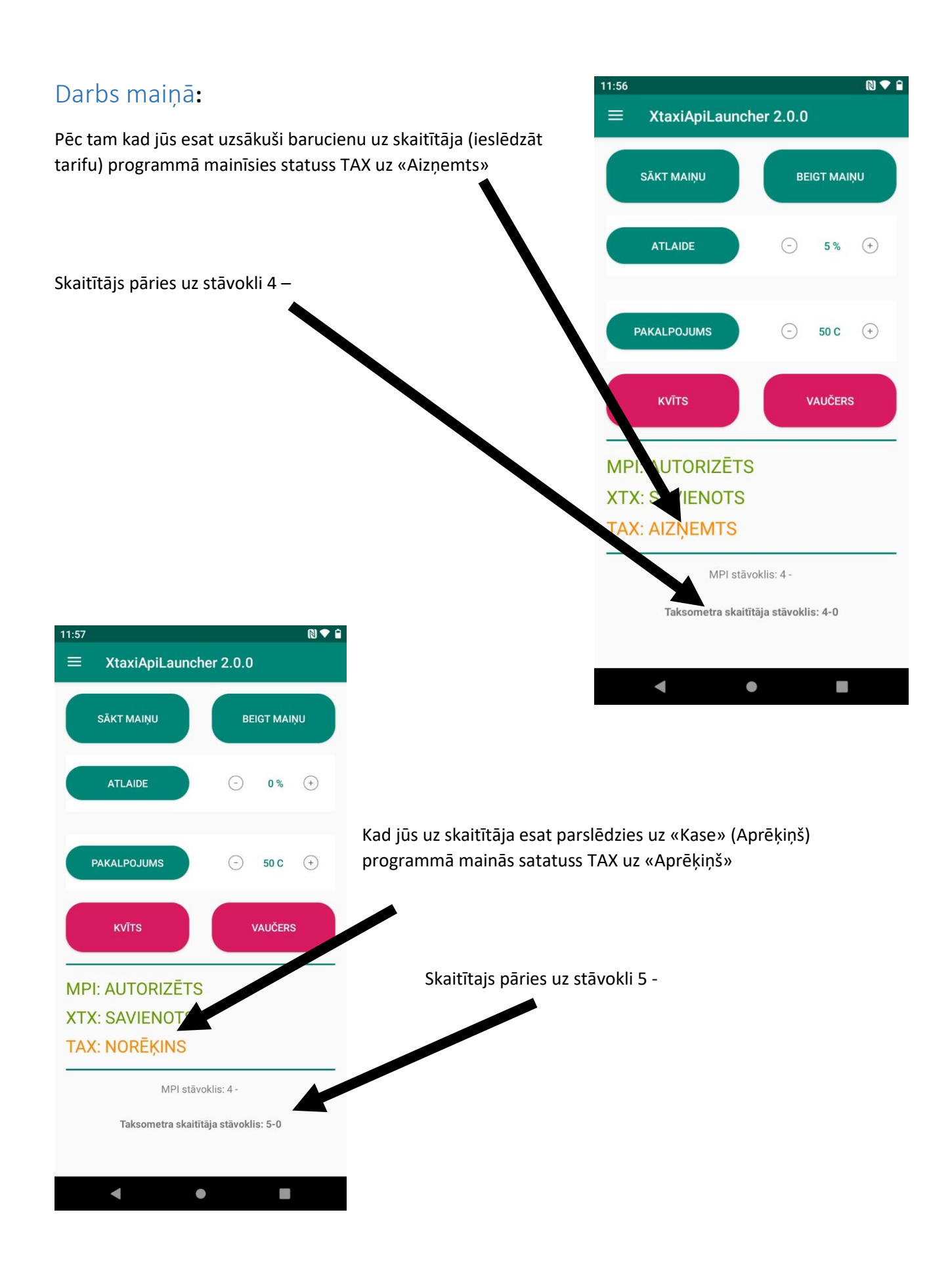

![](_page_8_Picture_53.jpeg)

Aktīva baruciena laikā, izmanotojot programmu, jūs varat noteikt atlaidi un papildu izmaksas.

<span id="page-9-1"></span><span id="page-9-0"></span>![](_page_9_Picture_1.jpeg)

### <span id="page-10-0"></span>Beigt Maiņu**:**  $\begin{picture}(20,20) \put(0,0){\line(1,0){10}} \put(15,0){\line(1,0){10}} \put(15,0){\line(1,0){10}} \put(15,0){\line(1,0){10}} \put(15,0){\line(1,0){10}} \put(15,0){\line(1,0){10}} \put(15,0){\line(1,0){10}} \put(15,0){\line(1,0){10}} \put(15,0){\line(1,0){10}} \put(15,0){\line(1,0){10}} \put(15,0){\line(1,0){10}} \put(15,0){\line(1$ 14:51  $\equiv$ XtaxiApiLauncher 2.0.0 Lai pabeigtu maiņu uzspiediet uz pogu «Beigt Maiņu» **BEIGT MAINU** ATLAIDE  $\odot$  $0\%$   $\qquad$ PAKALPOJUMS  $\bigodot$  50 C  $\bigodot$ VAUČERS **KVĪTS MPI: AUTORIZĒTS XTX: SAVIENOTS TAX: BRĪVS** MPI stävoklis: 4 -Taksometra skaitītāja stāvoklis: 3-8 **MAINA UZSĀKTA**  $\blacktriangleleft$  $\bullet$  $\mathbb{R}^3$  $14:37$ **NEITH BEIGT MAINU** Jums tiks parādīta izvēle, lai ievadītu automašīnas odometrs odometru. Atbilstošajā ievades laukā ievadiet odometra vērtību. **BEIGT MAINU** Pēc odometra vērtības ievadīšanas noklikšķiniet uz pogas «Beigt Maiņu». $\blacksquare$  $\bullet$  $\Box$

Pēc tam, kad esat nospiedis uz pogu «Beigt Maiņu», programma uzsāks maiņas pabeigšanas procedūru uz skaitītāja.

Pagaidiet līdz process būs pabeigts. Process ilgs 4 līdz 8 sekundes.

![](_page_11_Figure_2.jpeg)

![](_page_11_Figure_3.jpeg)

**Gatavs! Jūs pabeidzāt darbu.**

### Programmu izvēle

05.10.2020 15:15

 $\triangle$ 

 $\bigcirc$ 

 $\Box$ 

 $DF1 = 00$ 

<span id="page-12-0"></span>![](_page_12_Picture_1.jpeg)

### Iespējamās problēmas un to risinājumi

<span id="page-13-0"></span>Problēma:

**Nav interneta savienojuma.**

# Savienojuma problēmas

Risinājums:

1) Pārbaudiet mobilo datu vai Wi-Fi darbību ierīcē.Pārliecinieties ka tālrunis ir pieejams un funkcija ir ieslēgta. Ja ir ieslēgts restartējiet lietotni, tāruņa funkciju vai pašu tālruni.

Problēma:

**Programma nevar atrast MPI.**

MPI: KĻŪDA MPI stävoklis: -1 - Bluetooth is turned off! Please turn on Bluetooth! **Bluetooth is turned off! Please turn on Bluetooth!** 

Risinājums:

1) Pārbaudiet ierīces BlueTooth darbību. Pārliecinieties, vai funkcija ir ieslēgta. Ja tas ir ieslēgts, restartējiet lietotni, tālruņa funkciju vai pašu tālruni.

Problēma:

**Programma nevar pieslēgties pie MPI.**

# **MPI: IZVEIDO SAVIENOJUMU** XTX: SAVIENOTE MPI stāvoklis: 2 -

Risinājums:

1) Pārbaudiet, vai tuvumā atrodas citas ierīces, kas ir savienotas ar MPI (piemēram, citi tālruņi, kuros ir instalēta programma XTAXIapiLauncher), un izslēdziet tās.

2) Mēģiniet izslēgt un ieslēgt skaitītāju.

3) Restartējiet lietojumprogrammu

Problēma:

**Programma nevar savienoties ar MPI statusā TAX.**

# **MPI: IZVEIDO SAVIENOJUMU XTX: SAVIENOTS TAX: NAV MAINAS**

MPI stāvoklis: 2 -

**MPI savienojums zaudēts** 

Taksometra skaitītāja stāvoklis: 0-0

Risinājums:

1)Pārbaudiet ierīces BlueTooth darbību. Pārliecinieties, vai funkcija ir ieslēgta. Ja tas ir ieslēgts,

restartējiet lietotni, tālruņa funkciju vai pašu tālruni.

2) Mēģiniet izslēgt un ieslēgt skaitītāju

Problēma:

**Programma rāda TAX statuss «IZSLĒGTS».**

# **MPI: AUTORIZĒTS XTX: SAVIENOTS** TAX: NAV MAIŅAS - IZSLĒGTS

MPI stāvoklis: 4 -

Taksometra skaitītāja stāvoklis: 7-0

Risinājums:

1) Ieslēdziet skaitītāju.

Problēma:

**Nevar piemērot atlaidi.**

**MPI: AUTORIZĒTS** 

**XTX: SAVIENOTS** 

**TAX: NAV MAIŅAS** 

MPI stāvoklis: 4 -

Taksometra skaitītāja stāvoklis: 0-0

### **ATLAIDES KĻŪDA = F0005**

Apraksts:

Kļūda «F0005» nozīmē,ka jūs mēģinat veikt atlaidi nepareizā statusā.

Risinājums:

- 1) Lai piemērotu atlaidi jums jāatrodas maiņā.
- 2) Jums jābūt satuss «BRĪVS» vai «AIZŅEMTS».

Problēma:

**Papildu izmaksas nav noteiktas.**

**MPI: AUTORIZĒTS XTX: SAVIENOTS TAX: NAV MAIŅAS** 

MPI stāvoklis: 4 -

Taksometra skaitītāja stāvoklis: 0-0

### PAKALPOJUMA KĻŪDA = F0005

Apraksts:

Kļūda «F0005» nozīmē ,ka jūs mēģinat veikt papildu izmaksas nepareizā statusā.

Risinājums:

- 1) Lai iestatītu papildu izmaksas, jums jābūt maiņā.
- 2) Jums jābūt statusam «AIZŅEMTS».

Problēma:

**Programma nevar saņēmt čeku no skaitītāja.**

# **MPI: AUTORIZĒTS**

**XTX: SAVIENOTS** 

## **TAX: NAV MAINAS**

MPI stāvoklis: 4 -

Taksometra skaitītāja stāvoklis: 0-0

### **KVĪTS KĻŪDA = F0005**

Apraksts:

Kļūda «F0005» nozīmē, ka programma nevar izņemt čeku no skaitītāja ,jo skaitītājs atrodas neatbilstošā satusā.

Risinājums:

- 1) Ja neesat maiņā dodieties uz maiņu.
- 2) Pagaidiet, kamēr kvīts ir pilnībā izdrukāta uz printera, pēc tam nopsiediet pogu «KVĪTS».

Problēma:

**Programma nevar pabeigt maiņu.**

**MPI: AUTORIZETS** 

**XTX: SAVIENOTS** 

**TAX: NAV MAIŅAS** 

MPI stāvoklis: 4 -

Autorizācijas rezultāts: 1006 - Maiņas beigas. Nepareizs statuss!

Taksometra skaitītāja stāvoklis: 0-0

Risinājums:

- 1) Ieejiet maiņā.
- 2) Pārejiet uz satusu «BRĪVS».

Problēma:

**Mēģinot sākt jaunu barucienu uz skaitītāja ekrāna parādās «trP.dAt. rEAd».**

**MPI: AUTORIZĒTS XTX: SAVIENOTS TAX: BRĪVS** 

MPI stāvoklis: 4 -

Taksometra skaitītāja stāvoklis: 3-1

MPI kļūda = 3 - Nevar atvērt kanālu

#### Apraksts:

Programma nevar atlasīt informāciju par čeku.

Risinājums:

- 1) Pagaidiet, līdz čeks ir pilnībā izdrukāts, ja informācija par čeku neietilpst programmā 5 sekunžu laikā pēc drukāšanas, nospiediet pogu «KVĪTS».
- 2) Pārbaudiet ka printeris strādā.

*Ja problēma joprojām pastāv, sazinieties ar tehnisko atbalstu.*